IBM Maximo for Aviation Version 7 Release 6

# *Installation Guide*

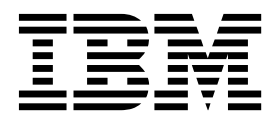

**Note**

Before using this information and the product it supports, read the information in ["Notices" on page 17.](#page-20-0)

This edition applies to version 7, release 6, modification 5 of IBM Maximo for Aviation and to all subsequent releases and modifications until otherwise indicated in new editions.

**© Copyright IBM Corporation 2017.**

US Government Users Restricted Rights – Use, duplication or disclosure restricted by GSA ADP Schedule Contract with IBM Corp.

## **Contents**

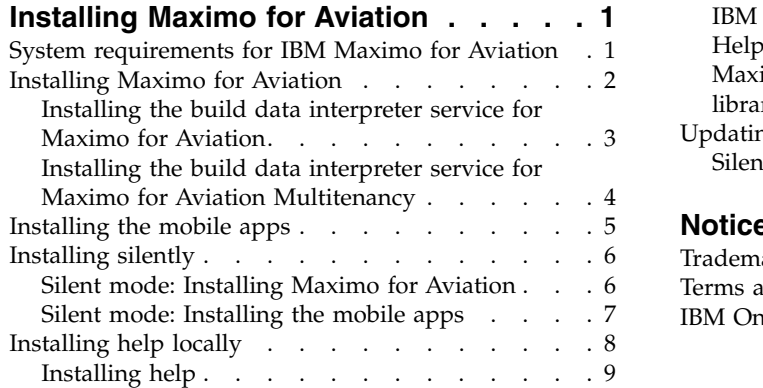

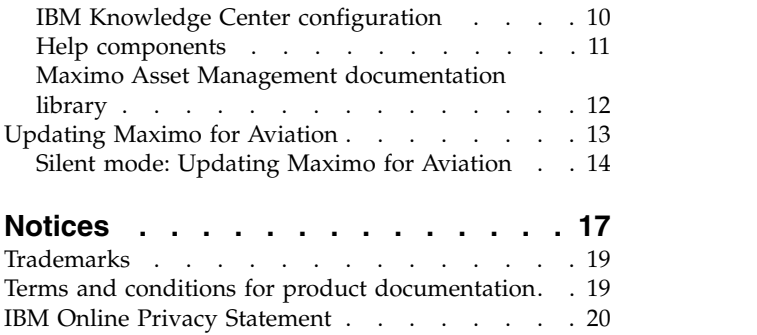

## <span id="page-4-0"></span>**Installing Maximo for Aviation**

The installation of Maximo® for Aviation involves running an installation program and a configuration program, both of which are started from the launchpad.

## **System requirements for IBM Maximo for Aviation**

Before you install Maximo for Aviation, ensure that your environment meets the hardware and software requirements.

A complete list of hardware and software requirements is available in the System Requirements section of the Maximo Asset Management wiki.

The user who installs Maximo for Aviation and the mobile apps must have administrative user rights.

#### **IBM® Maximo for Aviation administrative workstation**

You must install Maximo for Aviation in an empty directory on the administrative workstation. You are restricted from installing any other products in the same directory as Maximo for Aviation.

When you install Maximo for Aviation, Maximo Asset Management 7.6.0.7 and the middleware components are also deployed.

The middleware components that are deployed are IBM DB2® and IBM WebSphere® Application Server Network Deployment. However, you can deselect the middleware components if your existing environment uses other supported products.

**Restriction:** You cannot update an existing installation of Maximo Asset Management 7.6 at the same time that you install IBM Maximo for Aviation 7.6.5.

If Maximo Asset Management 7.6 or 7.6.0.6 is already installed, use IBM Installation Manager to update to Maximo Asset Management 7.6.0.7 before you begin.

#### **Mobile apps**

Before you install the mobile apps, you must install IBM Maximo Anywhere 7.6.1 or a later version. Maximo Anywhere includes required components that must be installed on the Maximo for Aviation administrative workstation. The required components include OSLC object structures and licenses that enable a set of applications in Maximo Asset Management.

As part of the app installation, you must deploy another set of required components on the Maximo for Aviation administrative workstation.

#### **Maximo Asset Management Multitenancy**

Maximo for Aviation 7.6.5 can be installed with Maximo Asset Management Multitenancy 7.6.0.7, and Maximo for Aviation is enabled for all tenants except the system provider tenant.

#### **Related information**:

**E** [Maximo Asset Management system requirements wiki](https://www.ibm.com/developerworks/community/wikis/home/wiki/IBM%20Maximo%20Asset%20Management/page/Other%20Maximo%20products%20system%20requirements)

## <span id="page-5-0"></span>**Installing Maximo for Aviation**

The Maximo for Aviation deployment includes Maximo Asset Management and the related middleware.

## **Before you begin**

You must install Maximo for Aviation in an empty directory on the administrative workstation. You are restricted from installing any other products in the same directory as Maximo for Aviation.

If you plan to perform a silent installation of the product later, see the information about installing silently.

- 1. Download the Maximo for Aviation 7.6.5 product software for your operating system from IBM Passport Advantage<sup>®</sup> and extract the installation images to a local directory.
- 2. Start the launchpad by double-clicking the launchpad file. If your computer is a Windows system, use the launchpad64.exe file. If your computer is a UNIX or Linux system, use the launchpad.sh file.
- 3. On the Install IBM Maximo for Aviation 7.6.5 pane, select the check boxes for IBM DB2, IBM WebSphere Application Server Network Deployment, and IBM Maximo for Aviation 7.6.5, and click **Install**.
- 4. In IBM Installation Manager, specify the values for the database and the web server and complete the installation wizard. If you accept the default selection, Tivoli® 's process automation engine configuration program starts automatically.
- 5. Configure the installed components.
	- a. In Tivoli's process automation engine configuration program, click **Prepare WebSphere Application Server for configuration**.
	- b. Specify the information for the application server components and complete the wizard.
	- c. Return to the main menu of the configuration program and click **Configure a New Deployment**.
	- d. In the Define Deployment Environment pane, specify information about the database and the application server. To automatically configure the database, select **Create and configure the database**. To automatically configure the application server, select **Complete configuration of WebSphere for your product** and click **Finish**.
	- e. In the Configure General Product Information pane, review summary details about the product components that you are installing. Specify the appearance and navigation features for your product, add an email address to receive workflow messages, and choose whether to deploy sample data.
	- f. In the Configure the DB2 Instance pane, specify information about the IBM DB2 instance to create for Maximo for Aviation.
	- g. In the Configure the DB2 Database pane, specify information about the IBM DB2 database to create for Maximo for Aviation.
	- h. In the Configure the Application Server pane, specify information for the IBM WebSphere Application Server Network Deployment server that you installed. If you chose to use persistent messages, indicate whether you want to store JMS messages that originate from the integration adapter.
- <span id="page-6-0"></span>i. In the Configure Application Security pane, choose a security model for Maximo for Aviation. If you choose a security model that includes a directory server, specify information about the directory for the virtual member manager. Enter the user names and passwords for users that must be created for Maximo for Aviation. Do not use the user name as a password value.
- j. Choose the base language and any additional languages that you want to install.
- k. In the Apply Deployment Operations pane, select all available deployment operations, and then click **Finish**.
- 6. When the installation and configuration processes are complete, log in to Maximo Asset Management and verify that Maximo for Aviation is listed in the System Information window.

#### **Related tasks**:

["Installing silently" on page 6](#page-9-0) A silent installation is useful for installing the product components on any computers that are configured in the same way.

## **Installing the build data interpreter service for Maximo for Aviation**

Maximo for Aviation uses a high-performance build data interpreter (BDI) to validate operational changes to configuration-managed aircraft or equipment against the reference data and rules that are configured for the associated model. You must install the BDI service on the database server of your Maximo for Aviation deployment.

## **About this task**

The BDI service requires Oracle Java<sup>™</sup> Runtime Environment 6 or a later version.

After you install the BDI service, configure it for your environment.

To uninstall the BDI service, browse to the *install\_home*\tools\v8\cmd directory, right-click the delete.bat file, and click **Run as Administrator**.

- 1. Browse to the *install home*\tools\v8 directory and open the v8.ini file in a text editor.
- 2. Set the *database* variable to either **db2** or **oracle**.
- 3. Specify the corresponding *xdb-connect* and *xdb-login* variables for the database.
	- a. Complete the JDBC string with the *<host>:<port>/<service>* values.
	- b. Specify the database administrator user name and password.
- 4. Save and close the v8.ini file.
- 5. Optional: Test the configuration.
	- a. Run *install\_home*\tools\v8\cmd\v8-service-test.cmd. This command starts the V8 listener in the foreground.
	- b. Run *install\_home*\tools\v8\cmd\v8-service-test-client.cmd. This command repeatedly sends a test message <TX> every 3 seconds to the service and prints the received response <RX>.
- 6. Browse to the *install\_home*\tools\v8\cmd directory, right-click the install.bat file, and click **Run as Administrator**.
- <span id="page-7-0"></span>7. From the **Start** menu, click **Start** > **Administrative Tools** > **Services** and locate V8 in the list of services.
- 8. Right-click the V8 service, and click **Properties**.
- 9. In the properties window, click the **Log On** tab, specify an account with administrator rights and privileges, and click **Apply**.
- 10. On the **General** tab, specify the startup type, start the service, and click **OK**.
- 11. Log in to Maximo for Aviation as an administrator.
- 12. Go to the System Properties application, select **Filter**, and search for the property **psdi.plusa.v8hostname**.
- 13. In the **Global Value** field, replace <localhost> with either the server host name or the IP address of the computer where V8 is running.
- 14. If you change the port number in the v8.ini file, then you must replace the port number 1608 in the **psdi.plusa.v8hostname** system property.
- 15. Save the property. To make the change active, click **Live Refresh**.

#### **Related information**:

Configuring validation options for models

## **Installing the build data interpreter service for Maximo for Aviation Multitenancy**

Maximo for Aviation uses a high-performance build data interpreter (BDI) service to validate operational changes to configuration-managed assets against the reference data and rules that are configured for the associated model. You must install the BDI service on the database server of your Maximo for Aviation Multitenancy deployment.

## **About this task**

Before you install the BDI service, ensure that Maximo for Aviation is installed and configured for multitenancy operation.

The BDI service requires Oracle Java Runtime Environment 6 or a later version.

After you install the BDI service, you configure it for your environment.

To uninstall the BDI service, browse to the *install\_home*\tools\v8\cmd directory, right-click the delete.bat file, and click **Run as Administrator**.

- 1. Browse to the *install\_home*\tools\v8 directory and open the v8.ini file in a text editor.
- 2. Ensure that the *database* variable is set to **db2**.
- 3. Specify the corresponding *xdb-connect* and *xdb-login* variables for the database. a. Complete the JDBC string by using the *<host>:<port>/<service>* values.
	- b. Specify the database administrator user name and password.
- 4. Save and close the v8.ini file.
- 5. Optional: Test the configuration.
	- a. Run *install\_home*\tools\v8\cmd\v8-service-test.cmd to start the V8 listener in the foreground.
- <span id="page-8-0"></span>b. Run *install\_home*\tools\v8\cmd\v8-service-test-client.cmd. A test message <TX> is sent to the service every three seconds and the received response <RX> is printed.
- 6. Reopen the v8.ini file in a text editor and add the following parameter: **v8-mt-config = v8mt.xml**. This parameter activates multitenancy mode and specifies the multitenancy configuration file name. The file is stored in the v8 home folder, for example *install\_home*\tools\v8\resources\v8mt.xml.
- 7. To activate Minimum Equipment List and Weight and Balance functionality in Maximo for Aviation, set the **v8-options** parameter to **MEL|W&B**.
- 8. Save and close the v8.ini file.
- 9. Open a command line and start the Local Users and Groups program. The Local Users and Groups program is located in your operating system folder, for example, C:\Windows\winsxs\lusrmgr.msc.
- 10. Click on the **Users** folder and, from the **Action** menu, click **New User**.
- 11. In the **User name** field, type *V8USR* and specify a password.
- 12. Clear the **User must change password at next logon** checkbox.
- 13. Select the Password never expires checkbox.
- 14. Click **Create**.
- 15. Open the v8mt.xml configuration file in a text editor, and update the **<v8dbpassword>** parameter.
- 16. Save and close the v8mt.xml file.
- 17. From the *install\_home*\tools\v8\cmd folder, run the **v8-mt-install.cmd** command.

## **Installing the mobile apps**

The installation process involves running the installation and configuration programs on one or more computers.

## **Before you begin**

Ensure that you have installed IBM Maximo Anywhere 7.6.1 or a later version on the computer where Maximo for Aviation is installed.

If you plan to install the Maximo for Aviation mobile apps on a designated build computer, copy the apps and the Maximo Anywhere compressed file to the target computer.

Before you can build and deploy mobile apps on the build computer, your system requires either the Android, iOS, or Windows development tools. For more information, see [IBM Knowledge Center](http://www-01.ibm.com/support/knowledgecenter/SSPJLC_7.6.1/com.ibm.si.mpl.doc_7.6.1/install/t_set_up_buildserver.html) (www.ibm.com/support/ knowledgecenter/SSPJLC\_7.6.1/com.ibm.si.mpl.doc\_7.6.1/install/ t\_set\_up\_buildserver.html).

## **About this task**

A set of required components must be installed on the administrative workstation to extend Maximo for Aviation for the mobile apps.

For more information about the mobile apps, see [www.ibm.com/support/](http://www.ibm.com/support/docview.wss?uid=swg21970994) [docview.wss?uid=swg21970994.](http://www.ibm.com/support/docview.wss?uid=swg21970994)

## <span id="page-9-0"></span>**Procedure**

- 1. On the Maximo for Aviation computer, extract the compressed file that contains the mobile app.
- 2. From the extracted file, start the launchpad.
- 3. On the Install IBM Maximo for Aviation Required Components pane, click **Install** and complete the installation wizard. The configuration program starts automatically.
- 4. In Tivoli's process automation engine configuration tool, select **Update Database and Build and Deploy Application EAR Files** and complete the configuration wizard.
- 5. To install the mobile app on the computer where Maximo Anywhere is installed, copy the compressed file for the mobile app to the target computer.
- 6. On the Maximo Anywhere computer, extract the compressed file to a local directory.
- 7. From the extracted file, start the mobile app launchpad.
- 8. On the launchpad pane for installing the mobile app, click **Install**.
- 9. Complete the installation wizard.
- 10. Update the installed app platform by running the following command: build update-platform
- 11. Build and deploy the mobile apps by running the following command: build

For more information, see the topics about building and deploying apps in [IBM Knowledge Center](http://www-01.ibm.com/support/knowledgecenter/SSPJLC_7.6.1/com.ibm.si.mpl.doc_7.6.1/build_deploy/t_ctr_build_deploy_apps.html) (www.ibm.com/support/knowledgecenter/ SSPJLC\_7.6.1/com.ibm.si.mpl.doc\_7.6.1/build\_deploy/ t\_ctr\_build\_deploy\_apps.html).

## **Installing silently**

A silent installation is useful for installing the product components on any computers that are configured in the same way.

## **Silent mode: Installing Maximo for Aviation**

Instead of using the installation programs, you run commands by using either a generated response file that was created during the initial installation of Maximo for Aviation or by using a sample response file.

## **Before you begin**

To create a response file during the installation of Maximo for Aviation, set the **record** environment variable. On a Windows computer, set **record=true**. On a UNIX or a Linux computer, export **record=true**. When you start the Maximo for Aviation launchpad, the response file is generated in the home directory of the user ID that started the program.

Alternatively, you can modify one of the following sample response files that are provided in the installation image:

## **Windows**

- v ResponseFile\_DB2\_Install\_Windows.xml
- ResponseFile\_Aviation\_Install.xml
- v ResponseFile\_TPAE\_WAS\_Install\_Windows.xml

#### <span id="page-10-0"></span>**UNIX and Linux**

- ResponseFile\_DB2\_Install\_Unix.xml
- ResponseFile\_Aviation\_Install.xml
- v ResponseFile\_TPAE\_WAS\_Install\_Unix.xml

Ensure that the values in the response file are valid for the target system. The **installLocation** parameter and the **profile id** parameter must correspond with the existing Maximo Asset Management instance.

## **About this task**

Sample response files are also provided for the uninstallation of the components.

#### **Procedure**

- 1. Copy the compressed installation image and response files to the target computer.
- 2. On the target computer, open a command prompt and change directory to the location of the Installation Manager program.

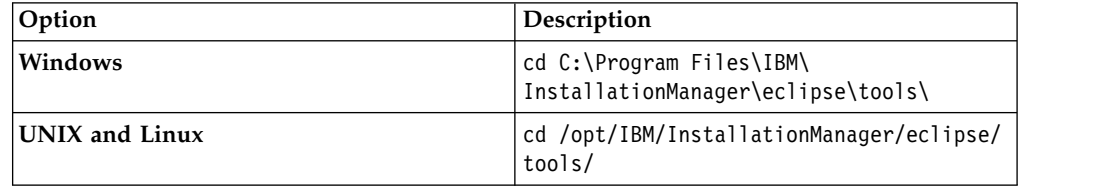

3. Install DB2. Silently start Installation Manager by running the following command:

imcl -input *responsefilename* -log *logfilename* -acceptLicense

The **-input** parameter determines the path to the response file, and the **-log** parameter determines the path to where the log files are written. The **-acceptLicense** parameter is used to accept the license automatically. For example, on Windows, run the following command:

imcl -input C:\tmp\ResponseFile DB2 Install Windows.xml -log C:\tmp\silent install log.xml -acceptLicense

- 4. Install WebSphere Application Server Network Deployment. Repeat step 3 and replace the response file in the command with ResponseFile TPAE WAS Install Windows.xml.
- 5. Install Maximo for Aviation. Repeat step 3 and replace the response file in the command with ResponseFile\_Aviation\_Install.xml.

#### **Related information**:

Silent installation

## **Silent mode: Installing the mobile apps**

Instead of using the installation programs, you can install the required components and the app by running commands and sample response files.

## **Before you begin**

The response files are provided in the app installation images. One response file is used to install the required components on the Maximo for Aviation computer and <span id="page-11-0"></span>is named *<product\_name>* Silent\_ResponseFile.xml. The other response file is used to install the mobile app on the Maximo Anywhere computer and is named *<app\_name>*\_App\_Silent.xml.

Ensure that the values in the response file are valid for the target system. The **installLocation** parameter and the **profile id** parameter must correspond with the existing Maximo Asset Management instance.

## **About this task**

This silent installation procedure has the same requirements as a non-silent installation of the mobile apps.

For more information about the silent installation of Maximo Anywhere, see the [IBM Knowledge Center](http://www-01.ibm.com/support/knowledgecenter/SSPJLC/com.ibm.si.mpl.doc_7.6.1/install/t_ctr_silently_install_product.html) (www.ibm.com/support/knowledgecenter/SSPJLC\_7.6.1/ com.ibm.si.mpl.doc\_7.6.1/install/t\_ctr\_silently\_install\_product.html).

## **Procedure**

- 1. On the computer where Maximo for Aviation 7.6.5 is installed, extract the compressed installation image.
- 2. Open a command prompt and change directory to the location of the Installation Manager program.

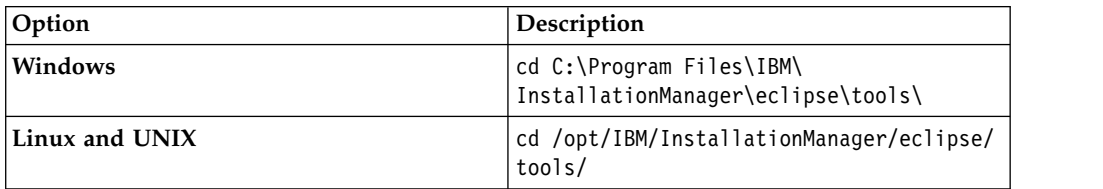

3. Silently start Installation Manager by running the following command:

-log *logfilename* -acceptLicense

The **-input** parameter determines the path to the response file and the **-log** parameter determines the path to where the log files are written. The **-acceptLicense** parameter is used to accept the license automatically. For example, run the following command:

```
imcl -input C:\tmp\<product_name>_Silent_ResponseFile.xml
-log C:\tmp\silent install log.xml -acceptLicense
```
- 4. To install the mobile apps on the computer where Maximo Anywhere is installed, copy the compressed installation images to the target computer.
- 5. Extract the compressed file and repeat steps 2-3. Replace the response file name in the command with the <app\_name> App\_Silent.xml file.

## **Installing help locally**

Product help for Maximo for Aviation is provided online in IBM Knowledge Center. If you want to install help locally, you can download IBM Knowledge Center and help packages from Fix Central.

imcl -input *responsefilename*

## <span id="page-12-0"></span>**Installing help**

You can download help packages from Fix Central that contain the same documentation packages that are available online in IBM Knowledge Center. You add the help packages and configuration files to a local installation of IBM Knowledge Center

## **Before you begin**

If you want to host IBM Knowledge Center on the same computer where the application server is installed, you must configure session management on one of the servers to ensure that the servers either use unique session cookie names or set the context root for sessions. The following links provide instructions for configuring session management:

- v [Configure session management on IBM Knowledge Center](https://www.ibm.com/support/knowledgecenter/SSD28V_8.5.5/com.ibm.websphere.wlp.core.doc/ae/rwlp_config_httpSession.html) (www.ibm.com/ support/knowledgecenter/SSD28V\_8.5.5/com.ibm.websphere.wlp.core.doc/ae/ rwlp\_config\_httpSession.html)
- [Configure session management on WebSphere Application Server](https://www.ibm.com/support/knowledgecenter/SSEQTP_9.0.0/com.ibm.websphere.base.doc/ae/uprs_rcookie_settings.html) (www.ibm.com/support/knowledgecenter/SSEQTP\_9.0.0/ com.ibm.websphere.base.doc/ae/uprs\_rcookie\_settings.html)
- [Configure session management on WebLogic Server](https://www.ibm.com/support/knowledgecenter/SSD28V_8.5.5/com.ibm.websphere.wlp.core.doc/ae/rwlp_config_httpSession.html) (docs.oracle.com/cd/ E13222\_01/wls/docs90/webapp/weblogic\_xml.html)

- 1. To download a locally-installable version of IBM Knowledge Center and help packages from Fix Central, follow the instructions at [http://www-](http://www-01.ibm.com/support/docview.wss?uid=swg24041962)[01.ibm.com/support/docview.wss?uid=swg24041962.](http://www-01.ibm.com/support/docview.wss?uid=swg24041962)
- 2. Extract the IBM Knowledge Center package to the location where you want to install it. The default installation location is C:\KnowledgeCenter. If you install IBM Knowledge Center to a different location, you must update the path value in the *taxonomy*.properties file for each help package that you install.
- 3. Extract a help package to a temporary location. The extracted files include one or more plugin folders, a properties file and a taxonomy file.
- 4. Copy all com.ibm.*prod*.doc plugin folders from the help package to the *install\_home*/KnowledgeCenter/usr/content/KCXhtml directory.
- 5. Copy the properties file to the configuration directory, for example to *install\_home*/KnowledgeCenter/usr/conf/SSLKT6\_7.6.0.7.properties.
- 6. Open the *taxonomy*.properties file in a text editor and update the path value, if necessary, to point to the installed location. For example, change the value of the Path property from C:/KnowledgeCenter/usr/content/KCXhtml to E:/IBM/SMP/KnowledgeCenter/usr/content/KCXhtml, where IBM Knowledge Center is installed at E:/IBM/SMP/KnowledgeCenter.
- 7. Replace the *install\_home*/KnowledgeCenter/usr/taxonomy/ KC taxonomy.ditamap with the version of the KC taxonomy.ditamap file that is included in the help package.
- 8. In the *install\_home*/KnowledgeCenter/bin directory, click **startKC.bat** on Windows or **startKC.sh** on Linux or AIX® to start IBM Knowledge Center.
- 9. In a browser, open http://*install\_home*:*port*/kc to view the product help, for example http://*127.0.0.1*:*9090*/kc.
- 10. In Maximo for Aviation, redirect the application help links to point to your local installation of IBM Knowledge Center:
	- a. In the System Properties application, filter for mxe.help properties.
- <span id="page-13-0"></span>b. Change the mxe.help.host and mxe.help.port properties to the host and port values for your local installation of IBM Knowledge Center, such as the default host value of 127.0.0.1 and default port value of 9090.
- c. Change the mxe.help.path property value from /support/knowledgecenter/ to /kc/.
- d. Save the changes and click **Live Refresh** to update the values in the product database.
- 11. To stop IBM Knowledge Center, in the *install\_home*/KnowledgeCenter/bin directory, click **stopKC.bat** on Windows or **stopKC.sh** on Linux or AIX.

## **IBM Knowledge Center configuration**

IBM Knowledge Center requires minimal configuration to run help packages for IBM products in your local environment. You can also configure it to provide different content in separate instances of IBM Knowledge Center or to run existing Eclipse help plugins in IBM Knowledge Center.

## **Changing the IBM Knowledge Center URL**

If you install IBM Knowledge Center on your local computer, when you start the server, the help is available in a browser at the default URL of http://localhost:9090/kc. The host value changes, depending on where you install IBM Knowledge Center. If the default port is already in use, you can change the port value in the kc\_ant.properties file in the etc directory.

If you want to provide different help to different audiences or if you want to host help for product versions that are not compatible with each other, you can install multiple instances of IBM Knowledge Center on the same computer . You rename the additional instances to unique directory names, such as KnowledgeCenter2 and KnowledgeCenter3, and you configure the kc\_ant.properties file in the etc directory so that each instance runs on a different port.

## **Maintaining taxonomy files**

Each product version in the IBM software catalog has a unique taxonomy value that forms part of the URL for the product help on www.ibm.com. For example, the taxonomy value for Maximo Asset Management, version 7.6.0.7, is SSLKT6\_7.6.0.7, and the URL for the product welcome page is http://www.ibm.com/support/knowledgecenter/SSLKT6\_7.6.0.7/com.ibm.mam.doc/ welcome.html. The *taxonomy*.properties file and the KC\_taxonomy.ditamap file control the taxonomy values in IBM Knowledge Center.

Each help package includes a *taxonomy*.properties file that is specific to the product version. You must add this file to the usr/conf directory in IBM Knowledge Center. If you add help packages for multiple products to IBM Knowledge Center, the usr/conf directory must contain a separate *taxonomy*.properties file for each help package.

The KC\_taxonomy.ditamap file lists each product version in the IBM software catalog, and the file is frequently updated as new products and new versions of products are released. A basic version of the KC\_taxonomy.ditamap file is provided as a placeholder in the usr/taxonomy directory in IBM Knowledge Center but it does not contain a comprehensive list of product taxonomy values. You must replace this placeholder file with the version of the KC\_taxonomy.ditamap that is included in the help package.

<span id="page-14-0"></span>When you add multiple help packages to IBM Knowledge Center, each help package includes a KC\_taxonomy.ditamap file. Because of the dynamic nature of this file, the included KC\_taxonomy.ditamap files might be at different versions. Always use the most recent version of the file because taxonomy values are added to the file incrementally.

## **Troubleshooting**

When you start IBM Knowledge Center after adding a new help package, index and cache files are created to enable faster search and retrieval of help topics. If the new help topics do not show in a browser, check if subdirectories were created for the product version in the runtime/diskcache and runtime/index directories. If these subdirectories were not created, check that the *taxonomy*.properties file exists in the usr/conf directory and that it contains the correct path to the main help plugin in the usr/content/KCXhtml directory. If the *taxonomy*.properties is in the correct location and contains the correct path to the help plugin, it is likely that you forgot to add the latest version of the KC\_taxonomy.ditamap to the usr/taxonomy directory.

After troubleshooting, before you start IBM Knowledge Center, you can delete the product version subdirectories in the runtime/diskcache and runtime/index directories, to ensure that the content is fully refreshed.

## **Help components**

Help components include a locally-installable version of IBM Knowledge Center and help packages that contain content plugins for product versions. You can download a locally-installable version of IBM Knowledge Center to deploy help packages in your local environment.

## **IBM Knowledge Center**

A standalone help system that includes a WebSphere Application Server Liberty, version 8.5.5.x, embedded server. IBM Knowledge Center is distributed to Maximo customers on [https://www-933.ibm.com/support/](https://www-933.ibm.com/support/fixcentral/) [fixcentral/.](https://www-933.ibm.com/support/fixcentral/) IBM Knowledge Center is available for Windows, Linux, or AIX platforms and you can run IBM Knowledge Center on a local computer, server, or read-only media.

After you extract the IBM Knowledge Center package, you add product help packages to it to deploy help in your local environment. You can use IBM Knowledge Center to host help packages for several products at the same time, if the products are on compatible release versions. If you want to host help packages that are not compatible with one another, you can run additional instances of IBM Knowledge Center that you configure to run on different ports.

## **Help packages**

Contain the same documentation that is available on http:// www.ibm.com/support/knowledgecenter and include one or more content plugins that contain topics in their appropriate directories and the navigation files that control the table of contents for the topics. Help packages also include the following files that are required by IBM Knowledge Center:

v A *taxonomy*.properties file contains the taxonomy value for the product version and the path to the main *toc*.ditamap file for the plugin or plugins in the help package.

<span id="page-15-0"></span>• The KC taxonomy.ditamap file lists the taxonomy values for all products in the IBM software catalog. A basic version of this file is included in IBM Knowledge Center but this version of the file is not up-to-date. The KC taxonomy.ditamap file that is included in the help package is the current version of the file when the help package is created.

Help packages include instructions for where to add the plugins and the additional files to IBM Knowledge Center.

#### **IBM Knowledge Center versions**

The locally-installable versions of IBM Knowledge Center are based on IBM Knowledge Center, version 1.5. This version has a different look and feel to IBM Knowledge Center, version 2.0, which is on http://www.ibm.com/support/knowledgecenter. The functionality is similar but there are some differences in navigation and search. PDF creation is not supported on the locally-installable version.

When a locally-installable IBM Knowledge Center, version 2.0, is available, it will be distributed to customers who want to update their local version.

## **Maximo Asset Management documentation library**

The help packages in the documentation library mirror the product catalog and installation environment. Either the Maximo Asset Management help package or the Maximo Asset Management Multitenancy help package must be installed in the same IBM Knowledge Center environment where you install help packages for industry solutions and add-on products.

The Maximo Asset Management and Maximo Asset Management Multitenancy help packages contain multiple plug-ins. Help packages for industry solutions and add-on products contain one or more plug-ins. When a help package contains multiple plug-ins, one plug-in acts as the navigation plug-in. A navigation plug-in contains the main *toc*.ditamap file that controls the table of contents for all plug-ins in the help package. The *taxonomy*.properties file that is included in the help package specifies the path to the main *toc*.ditamap file.

Maximo Asset Management and Maximo Asset Management Multitenancy help packages include reuse plug-ins. These plug-ins contain topics only. Consuming plug-ins control the table of contents and metadata for the reused topics. The content is used extensively by other help plug-ins and you must install reuse plug-ins in IBM Knowledge Center to provide coherent content and ensure that links resolve.

## **Maximo Asset Management help package**

This help package includes the following plug-ins:

#### **com.ibm.mam.doc**

Navigation plug-in, containing the welcome page and product overview, and help for planning, getting started, and managing financial processes.

#### **com.ibm.mam.inswas.doc**

Help for installing Maximo Asset Management on WebSphere Application Server.

#### **com.ibm.mam.inswl.doc**

Help for installing Maximo Asset Management on Oracle WebLogic Server.

#### **com.ibm.mbs.doc**

Reuse plug-in, containing help for administering Maximo Asset

Management, application design, workflow design, working with Migration Manager, implementing high availability, and application help.

#### <span id="page-16-0"></span>**com.ibm.mif.doc**

Reuse plug-in, containing help for integrating Maximo Asset Management data with external applications.

#### **com.ibm.support.mbs.doc**

Reuse plug-in, containing troubleshooting and support information for Maximo Asset Management and for industry solutions and add-on products. Troubleshooting topics for industry solutions and add-on products are visible only if that help plug-in is installed in IBM Knowledge Center.

## **Maximo Asset Management Multitenancy help package**

This help package contains a subset of the plug-ins in the Maximo Asset Management help package and the content is aimed at tenants in a multitenancy environment. You cannot install Maximo Asset Management plug-ins and Maximo Asset Management Multitenancy plug-ins in the same instance of IBM Knowledge Center environment. If you want to support both libraries, you must configure separate instances of IBM Knowledge Center to support them.

This help package includes the following plug-ins:

#### **com.ibm.mt.doc**

Navigation plug-in, containing the welcome page and product overview, and help topics for planning, getting started, and managing financial processes. Content also includes topics that are specific to a tenant in a multitenancy environment.

#### **com.ibm.mbs.doc**

Reuse plug-in. Topics are filtered to exclude information that is not relevant to tenants in a multitenancy environment.

#### **com.ibm.mif.doc**

Reuse plug-in. Topics are filtered to exclude information that is not relevant to tenants in a multitenancy environment.

## **Industry solution and add-on help packages**

The help packages for industry solutions and add-on products are intended for use with the associated version of the Maximo Asset Management help package. You can check which version of Maximo Asset Management or Maximo Asset Management is a prerequisite for an industry solution or add-on product version at [https://www.ibm.com/developerworks/community/wikis/home?lang=en#!/](https://www.ibm.com/developerworks/community/wikis/home?lang=en#!/wiki/IBM%20Maximo%20Asset%20Management/page/Other%20Maximo%20products%20system%20requirements) [wiki/IBM%20Maximo%20Asset%20Management/page/Other%20Maximo](https://www.ibm.com/developerworks/community/wikis/home?lang=en#!/wiki/IBM%20Maximo%20Asset%20Management/page/Other%20Maximo%20products%20system%20requirements) [%20products%20system%20requirements.](https://www.ibm.com/developerworks/community/wikis/home?lang=en#!/wiki/IBM%20Maximo%20Asset%20Management/page/Other%20Maximo%20products%20system%20requirements) You can install non-recommended versions of help packages together but some links might not resolve or some of the features that are described in topics might not be available to users.

## **Updating Maximo for Aviation**

If you already installed Maximo for Aviation 7.6.4, you can update the product to version 7.6.5.

## <span id="page-17-0"></span>**Before you begin**

Back up the middleware servers and the administrative workstation.

## **Procedure**

- 1. Download the Maximo for Aviation 7.6.5 update package from IBM Passport Advantage and extract the installation image to a local directory.
- 2. Start the launchpad by double-clicking the launchpad file. If your computer is a Windows system, use the launchpad64.exe file. If your computer is a UNIX or Linux system, use the launchpad.sh file.
- 3. On the Update IBM Maximo for Aviation pane, click **Update**. IBM Installation Manager program starts.
- 4. In IBM Installation Manager, select **Update** and complete the update wizard.
- 5. Select **IBM Tivoli process automation engine configuration utility** and click **Finish** to start the configuration program. If the configuration program does not start, you can start it manually. In the *install\_home*/ConfigTool directory, double-click the ConfigUI file.
- 6. In Tivoli's process automation engine configuration tool, select **Update Database and Build and Deploy Application EAR Files**.
- 7. From the Apply Deployment Operations panel, select the options for your environment and then click **Finish**

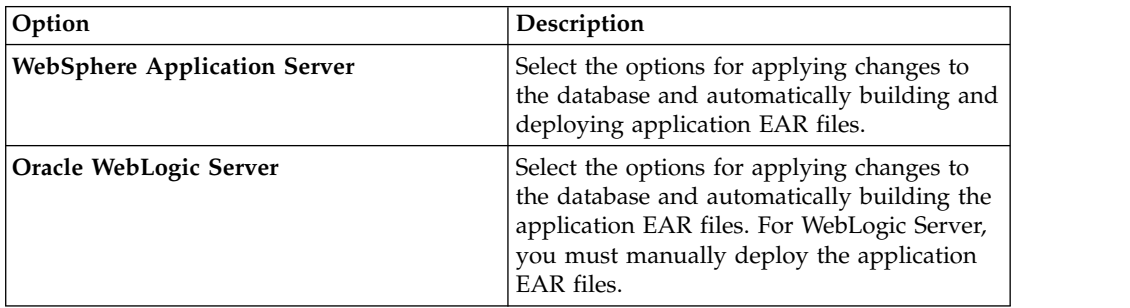

- 8. Complete the configuration program.
- 9. When the installation and configuration processes are complete, log in to Maximo Asset Management and verify that the latest version of Maximo for Aviation is listed in the System Information window.

## **Silent mode: Updating Maximo for Aviation**

Instead of using the launchpad and update program, you can update the product by running a command and a sample response file.

## **Before you begin**

Modify the ResponseFile Aviation Update.xml response file, which is provided in the update image.

Ensure that the values in the response file are valid for the target system. If you update the value for the **installLocation** parameter, you must also provide a new value for the **profile id** parameter.

## **About this task**

A sample response file is also provided for the uninstallation of the components.

## **Procedure**

- 1. Copy the response file and the compressed update image to the target computer.
- 2. On the target computer, open a command prompt and change directory to the location of the Installation Manager program.

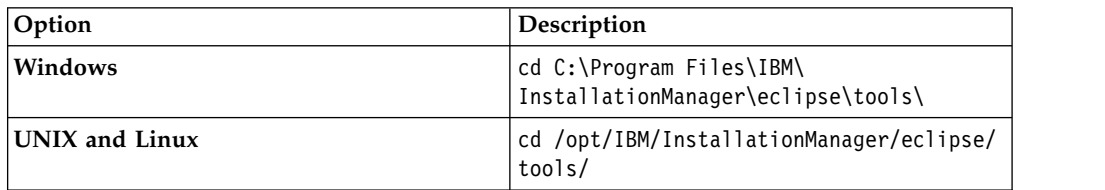

3. Silently start Installation Manager by running the following command:

imcl -input *responsefilename*

-log *logfilename* -acceptLicense

The **-input** parameter determines the path to the response file, and the **-log** parameter determines the path to where the log files are written. The **-acceptLicense** parameter is used to accept the license automatically. For example, run the following command:

imcl -input C:\tmp\ResponseFile\_Aviation\_Update.xml -log C:\tmp\silent\_install\_log.xml -acceptLicense

## <span id="page-20-0"></span>**Notices**

This information was developed for products and services offered in the US. This material might be available from IBM in other languages. However, you may be required to own a copy of the product or product version in that language in order to access it.

IBM may not offer the products, services, or features discussed in this document in other countries. Consult your local IBM representative for information on the products and services currently available in your area. Any reference to an IBM product, program, or service is not intended to state or imply that only that IBM product, program, or service may be used. Any functionally equivalent product, program, or service that does not infringe any IBM intellectual property right may be used instead. However, it is the user's responsibility to evaluate and verify the operation of any non-IBM product, program, or service.

IBM may have patents or pending patent applications covering subject matter described in this document. The furnishing of this document does not grant you any license to these patents. You can send license inquiries, in writing, to:

*IBM Director of Licensing IBM Corporation North Castle Drive, MD-NC119 Armonk, NY 10504-1785 US*

For license inquiries regarding double-byte character set (DBCS) information, contact the IBM Intellectual Property Department in your country or send inquiries, in writing, to:

*Intellectual Property Licensing Legal and Intellectual Property Law IBM Japan Ltd. 19-21, Nihonbashi-Hakozakicho, Chuo-ku Tokyo 103-8510, Japan*

INTERNATIONAL BUSINESS MACHINES CORPORATION PROVIDES THIS PUBLICATION "AS IS" WITHOUT WARRANTY OF ANY KIND, EITHER EXPRESS OR IMPLIED, INCLUDING, BUT NOT LIMITED TO, THE IMPLIED WARRANTIES OF NON-INFRINGEMENT, MERCHANTABILITY OR FITNESS FOR A PARTICULAR PURPOSE. Some jurisdictions do not allow disclaimer of express or implied warranties in certain transactions, therefore, this statement may not apply to you.

This information could include technical inaccuracies or typographical errors. Changes are periodically made to the information herein; these changes will be incorporated in new editions of the publication. IBM may make improvements and/or changes in the product(s) and/or the program(s) described in this publication at any time without notice.

Any references in this information to non-IBM websites are provided for convenience only and do not in any manner serve as an endorsement of those websites. The materials at those websites are not part of the materials for this IBM product and use of those websites is at your own risk.

IBM may use or distribute any of the information you provide in any way it believes appropriate without incurring any obligation to you.

Licensees of this program who wish to have information about it for the purpose of enabling: (i) the exchange of information between independently created programs and other programs (including this one) and (ii) the mutual use of the information which has been exchanged, should contact:

*IBM Director of Licensing IBM Corporation North Castle Drive, MD-NC119 Armonk, NY 10504-1785 US*

Such information may be available, subject to appropriate terms and conditions, including in some cases, payment of a fee.

The licensed program described in this document and all licensed material available for it are provided by IBM under terms of the IBM Customer Agreement, IBM International Program License Agreement or any equivalent agreement between us.

The performance data and client examples cited are presented for illustrative purposes only. Actual performance results may vary depending on specific configurations and operating conditions.

Information concerning non-IBM products was obtained from the suppliers of those products, their published announcements or other publicly available sources. IBM has not tested those products and cannot confirm the accuracy of performance, compatibility or any other claims related to non-IBM products. Questions on the capabilities of non-IBM products should be addressed to the suppliers of those products.

This information is for planning purposes only. The information herein is subject to change before the products described become available.

This information contains examples of data and reports used in daily business operations. To illustrate them as completely as possible, the examples include the names of individuals, companies, brands, and products. All of these names are fictitious and any similarity to actual people or business enterprises is entirely coincidental.

#### COPYRIGHT LICENSE:

This information contains sample application programs in source language, which illustrate programming techniques on various operating platforms. You may copy, modify, and distribute these sample programs in any form without payment to IBM, for the purposes of developing, using, marketing or distributing application programs conforming to the application programming interface for the operating platform for which the sample programs are written. These examples have not been thoroughly tested under all conditions. IBM, therefore, cannot guarantee or imply reliability, serviceability, or function of these programs. The sample

programs are provided "AS IS", without warranty of any kind. IBM shall not be liable for any damages arising out of your use of the sample programs.

## <span id="page-22-0"></span>**Trademarks**

IBM, the IBM logo, and ibm.com are trademarks or registered trademarks of International Business Machines Corp., registered in many jurisdictions worldwide. Other product and service names might be trademarks of IBM or other companies. A current list of IBM trademarks is available on the web at "Copyright and trademark information" at [www.ibm.com/legal/copytrade.shtml.](http://www.ibm.com/legal/us/en/copytrade.shtml)

Java and all Java-based trademarks and logos are trademarks or registered trademarks of Oracle and/or its affiliates.

Linux is a trademark of Linus Torvalds in the United States, other countries, or both.

Microsoft, Windows, Windows NT, and the Windows logo are trademarks of Microsoft Corporation in the United States, other countries, or both.

UNIX is a registered trademark of The Open Group in the United States and other countries.

## **Terms and conditions for product documentation**

Permissions for the use of these publications are granted subject to the following terms and conditions.

## **Applicability**

These terms and conditions are in addition to any terms of use for the IBM website.

## **Personal use**

You may reproduce these publications for your personal, noncommercial use provided that all proprietary notices are preserved. You may not distribute, display or make derivative work of these publications, or any portion thereof, without the express consent of IBM.

## **Commercial use**

You may reproduce, distribute and display these publications solely within your enterprise provided that all proprietary notices are preserved. You may not make derivative works of these publications, or reproduce, distribute or display these publications or any portion thereof outside your enterprise, without the express consent of IBM.

## **Rights**

Except as expressly granted in this permission, no other permissions, licenses or rights are granted, either express or implied, to the publications or any information, data, software or other intellectual property contained therein.

<span id="page-23-0"></span>IBM reserves the right to withdraw the permissions granted herein whenever, in its discretion, the use of the publications is detrimental to its interest or, as determined by IBM, the above instructions are not being properly followed.

You may not download, export or re-export this information except in full compliance with all applicable laws and regulations, including all United States export laws and regulations.

IBM MAKES NO GUARANTEE ABOUT THE CONTENT OF THESE PUBLICATIONS. THE PUBLICATIONS ARE PROVIDED "AS-IS" AND WITHOUT WARRANTY OF ANY KIND, EITHER EXPRESSED OR IMPLIED, INCLUDING BUT NOT LIMITED TO IMPLIED WARRANTIES OF MERCHANTABILITY, NON-INFRINGEMENT, AND FITNESS FOR A PARTICULAR PURPOSE.

## **IBM Online Privacy Statement**

IBM Software products, including software as service solutions, ("Software Offerings") may use cookies or other technologies to collect product usage information, to help improve the end user experience, to tailor interactions with the end user or for other purposes. In many cases no personally identifiable information is collected by the Software Offerings. Some of our Software Offerings can help enable you to collect personally identifiable information. If this Software Offering uses cookies to collect personally identifiable information, specific information about this offering's use of cookies is set forth below.

Depending upon the configurations deployed, this Software Offering may use session and persistent cookies that collect each user's name, user name, password, or other personally identifiable information for purposes of session management, authentication, single sign-on configuration or other usage tracking or functional purposes. These cookies can be disabled, but disabling them will also likely eliminate the functionality they enable.

If the configurations deployed for this Software Offering provide you as customer the ability to collect personally identifiable information from end users via cookies and other technologies, you should seek your own legal advice about any laws applicable to such data collection, including any requirements for notice and consent.

For more information about the use of various technologies, including cookies, for these purposes, see IBM's [Privacy Policy](http://www.ibm.com/privacy) at http://www.ibm.com/privacy and IBM's [Online Privacy Statement](http://www.ibm.com/privacy/details) at http://www.ibm.com/privacy/details in the section entitled "Cookies, Web Beacons and Other Technologies" and the ["IBM](http://www.ibm.com/privacy/details) [Software Products and Software-as-a-Service Privacy Statement"](http://www.ibm.com/privacy/details) at http://www.ibm.com/software/info/product-privacy.

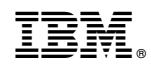

Printed in USA